Come sfocare i volti nei video

Scritto da Administrator Venerdì 22 Ottobre 2021 15:00

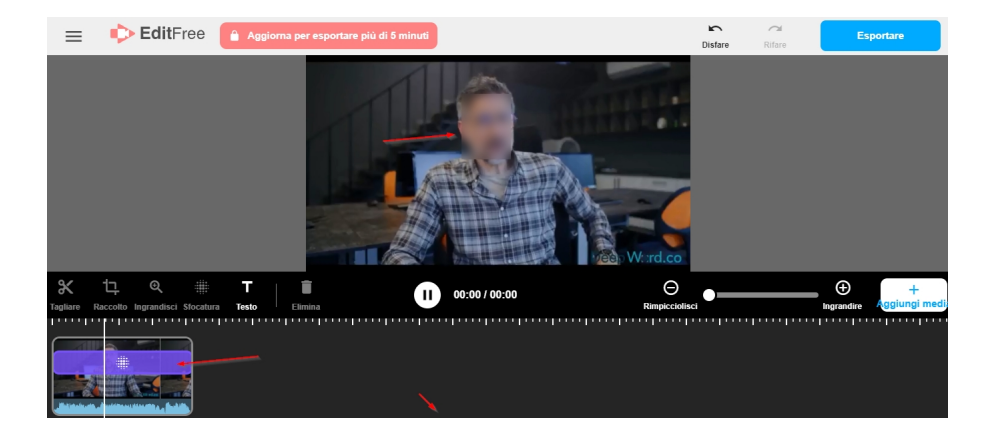

 Sappiamo che esistono molte risorse per sfocare o pixelare volti e dati personali in genere nelle fotografie.

Molto più complicato è sfocare volti all'interno di un video.

{loadposition user7}

 Oggi vi presento una delle soluzioni in assoluto più semplici da adottare e che si basa sull'utilizzo di Screecastify, che abbiamo conosciuto come strumento per realizzare registrazioni dallo schermo del computer e che qui invece prendiamo in considerazione per la sua funzionalità di video editor.

 Si tratta di una web applicazione freemium che consente di disporre di un profilo individuale gratuito con il quale potete offuscare volti nei video.

 Una volta entrati nell'editor, caricate il video utilizzando la funzione carica media in basso a destra. Scegliete poi la funzione & quot; Sfocatura & quot; e tracciate l'area che deve essere offuscata, agendo sul cursore di destra per accentuare o mitigare l'effetto.

 Sulla miniatura in basso del video potete estendere la durata dell'effetto applicato per tutto il tempo necessario.

Al termine, scaricate il video.

 Sotto un tutorial di Richard Byrne mostra come procedere ad offuscare volti con Screencastify prima e con Youtube Creator Studio successivamente.

Vai su Screencastify Video editor

{jcomments on}

{loadposition user6}